# **Cadastrar Equipamento**

Através desta rotina é possível cadastrar os equipamentos que serão utilizados na execução dos serviços.

## **Configurações da Rotina**

Neste tópico serão descritas as configurações necessárias para a disponibilização e execução da rotina.

#### **Ambiente**

O acesso à rotina **Cadastrar Equipamento** pode ser realizado através dos ambientes **Unidade.** 

#### **Permissão de Usuário**

Para consultar a rotina **Cadastrar Equipamento** é necessário que o usuário esteja logado com o perfil **Administrativo.**

Para acessar esta rotina é necessário que a permissão **Cadastrar Equipamento** esteja habilitada em Menu Usuários > Consultar Usuários > Pesquisar o usuário > Link do cadastro de usuário.

**Avisa** ⋒

Somente o perfil de **Administrador** possui acesso a rotina de usuários.

#### **Parametrização**

Para consultar a rotina **Parâmetros** é necessário que o usuário esteja logado com o perfil de **Administrador** ou **Administrativo.**

Para acessar esta rotina é necessário que a permissão **Controlar Utilização do Equipamento** esteja configurada como **Sim** em Menu Parâmetros > Gerais > grupo Agenda.

### **Executando a Rotina**

Para visualizá-la acesse Menu Serviços > Cadastrar Equipamento.

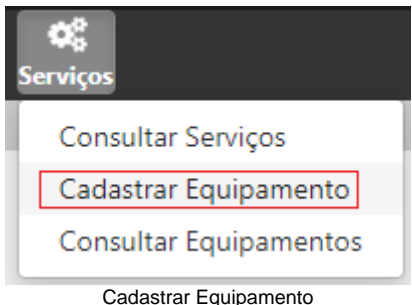

Ao selecionar esta opção o usuário será direcionado para a rotina Cadastro de Equipamento para o preenchimento dos seguintes campos:

- **Nome:** deve ser definido o nome do equipamento;
- **Quantidade Disponível:** deve ser inserida a quantidade disponível para uso;
- **Opção Inativo:** através desta opção é definido o status do equipamento.

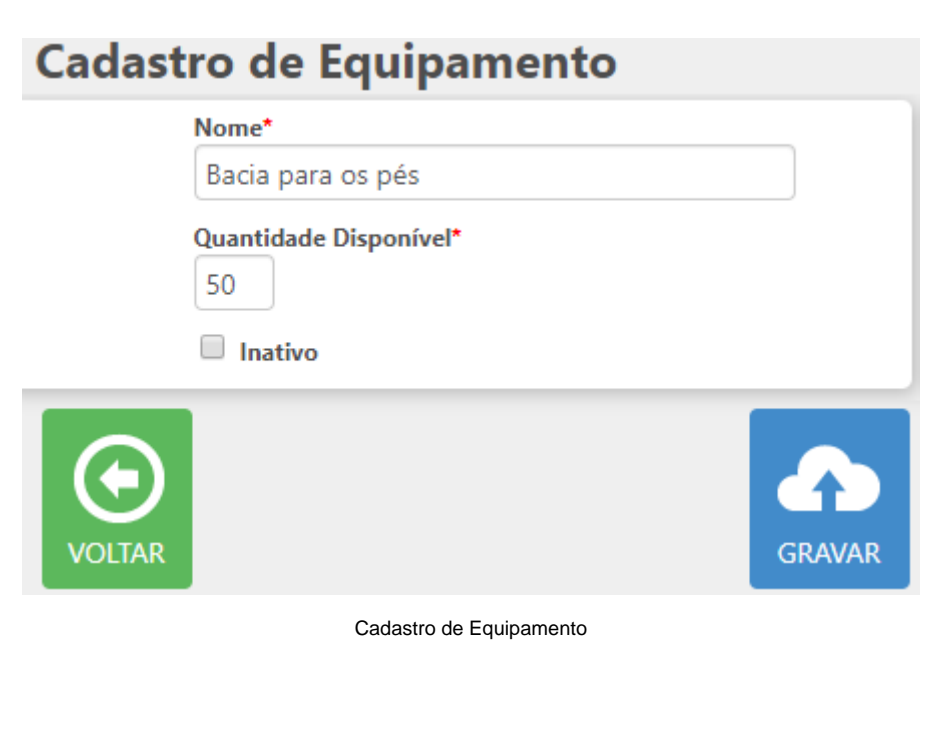

Ao finalizar o cadastro clique em **Gravar**.

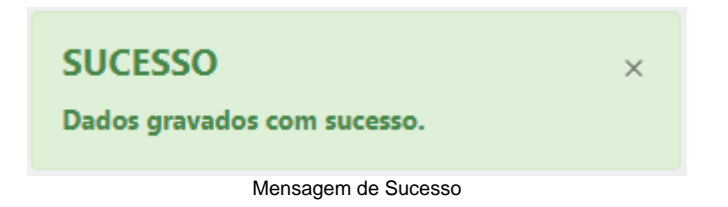